# **django-ca Documentation**

*Release 1.2.0*

**Mathias Ertl**

July 09, 2016

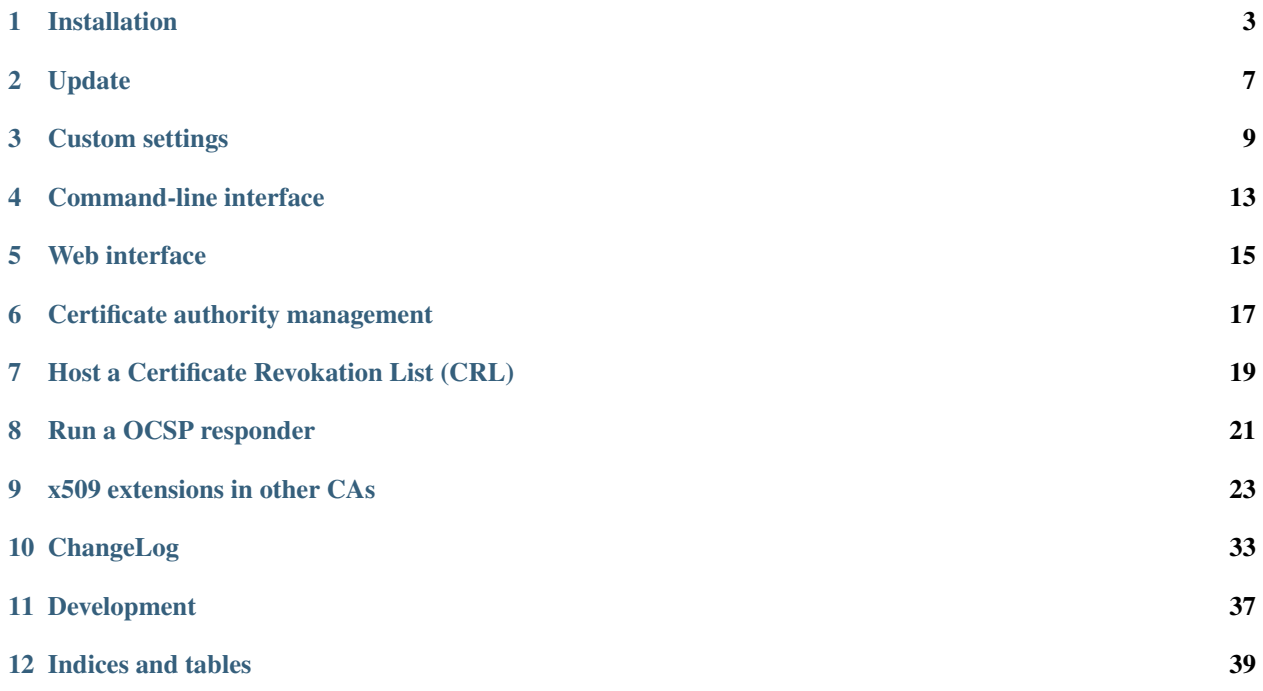

django-ca is a small project to manage TLS certificate authorities and easily issue and revoke certificates. It is based on [pyOpenSSL](https://pyopenssl.readthedocs.org/) and [Django.](https://www.djangoproject.com/) It can be used as an app in an existing Django project or stand-alone with the basic project included. Certificates can be managed through Djangos admin interface or via *manage.py* commands - so no webserver is needed, if you're happy with the command-line.

Features:

- Create certificate authorities, issue and revoke certificates in minutes.
- Receive e-mail notifications of certificates about to expire.
- Certificate validation via the included OCSP responder and Certificate Revocation Lists (CRLs).
- Complete, consistent and powerful command line interface.
- Optional web interface for certificate handling (e.g. issuing, revoking, ...).
- Written in pure Python2.7/Python3.4+, using Django 1.8 or later.

Contents:

### **Installation**

<span id="page-6-0"></span>You can run **django-ca** as a regular app in any existing Django project of yours, but if you don't have any Django project running, you can run it as a *[standalone project](#page-7-0)*.

### **1.1 Requirements**

- Python 2.7 or Python 3.4+
- Django 1.8+
- Any database supported by Django (sqlite3/MySQL/PostgreSQL/...)
- Python, OpenSSL and libffi development headers

### **1.2 As Django app (in your existing Django project)**

This chapter assumes that you have an already running Django project and know how to use it.

You need various development headers for pyOpenSSL, on Debian/Ubuntu systems, simply install these packages:

**\$** apt-get install gcc python3-dev libffi-dev libssl-dev

You can install **django-ca** simply via pip:

**\$** pip install django-ca

and add it to your INSTALLED\_APPS:

```
INSTALLED_APPS = [
   # ... your other apps...
   'django_ca',
]
```
... and configure the [other available settings](#page-12-0) to your liking, then simply run:

```
$ python manage.py migrate
$ python manage.py collectstatic
# FINALLY, create the root certificates for your CA:
# (replace parameters after init_ca with your local details)
```

```
$ python manage.py init_ca RootCA \
      > /C=AT/ST=Vienna/L=Vienna/O=Org/OU=OrgUnit/CN=ca.example.com
```
After that, **django-ca** should show up in your admin interface (see [Web interface\)](#page-18-0) and provide various manage.py commands (see [Command-line interface\)](#page-16-0).

### <span id="page-7-0"></span>**1.3 As standalone project**

You can also install **django-ca** as a stand-alone project, if you install it via git. The project provides a [command-line](#page-16-0) [interface](#page-16-0) that provides complete functionality. The [web interface](#page-18-0) is optional.

Note: If you don't want the private keys of your CAs on the same machine as the web interface, you can also host the web interface on a second server that accesses the same database (CA private keys are hosted on the filesystem, not in the database). You obviously will not be able to sign certificates using the web interface, but you can still e.g. revoke certificates or run a [OCSP responder.](#page-24-0)

In the following code-snippet, you'll do all necessary steps to get a basic setup:

```
# install dependencies (adapt to your distro):
$ apt-get install gcc git python3-dev libffi-dev libssl-dev virtualenv
# clone git repository:
$ git clone https://github.com/mathiasertl/django-ca.git
# create virtualenv:
$ cd django-ca
$ virtualenv -p /usr/bin/python3 .
$ source bin/activate
# install Python dependencies:
$ pip install -U pip setuptools
$ pip install -r requirements.txt
```
In the above script, you have created a [virtualenv,](http://docs.python-guide.org/en/latest/dev/virtualenvs/) meaning that all libraries you install with pip install are installed in the virtualenv (and don't pollute your system). It also means that before you execute any manage.py commands, you'll have to activate your virtualenv, by doing, in the directory of the git checkout:

**\$** source bin/activate

#### **1.3.1 Configure django-ca**

Before you continue, you have to configure **django-ca**. Django uses a file called settings.py, but so you don't have to change any files managed by git, it includes localsettings.py in the same directory. So copy the example file and edit it with your favourite editor:

**\$** cp ca/ca/localsettings.py.example ca/ca/localsettings.py

The most important settings are documented there, but you can of course use any setting [provided by Django.](https://docs.djangoproject.com/en/dev/topics/settings/)

Warning: The SECRET\_KEY and DATABASES settings are absolutely mandatory. If you use the [Web interface,](#page-18-0) the STATIC\_ROOT setting is also mandatory.

#### **1.3.2 Initialize the project**

After you have configured **django-ca**, you need to initialize the project by running a few manage. py commands:

```
$ python ca/manage.py migrate
# If you intend to run the webinterface (requires STATIC_ROOT setting!)
$ python ca/manage.py collectstatic
# FINALLY, create a certificate authority:
# (replace parameters after init_ca with your local details)
$ python manage.py init_ca /C=AT/ST=Vienna/L=Vienna/O=Org/CN=ca.example.com
```
Please also see [Certificate authority management](#page-20-0) for further information on how to create certificate authorities. You can also run init\_ca with the -h parameter for available arguments.

#### **1.3.3 Create manage.py shortcut**

If you don't want to always chdir to the git checkout, activate the virtualenv and only then run manage.py, you might want to create a shortcut shell script somewhere in your PATH (e.g. /usr/local/bin):

```
#!/bin/bash
# BASEDIR is the location of your git checkout
BASEDIR=/usr/local/share/ca
PYTHON=${BASEDIR}/bin/python
MANAGE=${BASEDIR}/ca/manage.py
${PYTHON} ${MANAGE} "$@"
```
#### **1.3.4 Setup a webserver**

Setting up a webserver and all that comes with it is really out of scope of this document. The WSGI file is located in ca/ca/wsgi.py. Django itself provides some info for using Apache and mod\_wsgi, or you could use [uWSGI and](http://uwsgi-docs.readthedocs.org/en/latest/tutorials/Django_and_nginx.html) [nginx,](http://uwsgi-docs.readthedocs.org/en/latest/tutorials/Django_and_nginx.html) or any of the many other options available.

## **1.4 Regular cronjobs**

Some manage.py commands are intended to be run as cronjobs:

```
# assuming you cloned the repo at /root/:
HOME=/root/django-ca
PATH=/root/django-ca/bin
# m h dom mon dow user command
# notify watchers about certificates about to expire
* 8 * * * root python ca/manage.py notify_expiring_certs
# recreate the CRL and the OCSP index
12 * * * * root python ca/manage.py dump_crl
14 * * * * * root python ca/manage.py dump_ocsp_index
```
### **Update**

<span id="page-10-0"></span>Since 1.0.0, this project updates like any other project. First, update the source code, if you use git:

git pull origin master

or if you installed django-ca via pip:

pip install -U django-ca

then upgrade with these commands:

```
pip install -U -r requirements.txt
python ca/manage.py migrate
# if you use the webinterface
```

```
python ca/manage.py collectstatic
```
Warning: If you installed **django-ca** in a virtualenv, don't forget to activate it before executing any python or pip commands using:

source bin/activate

### **2.1 Update from 1.0.0b2**

If you're updating from a version earlier then 1.0.0 (which was the first real release), you have to first update to 1.0.0.b1 (see below), then to 1.0.0.b2, apply all migrations and reset existing migrations Since all installed instances were probably private, it made sense to start with a clean state.

To update from an earlier git-checkout, to:

- Upgrade to version 1.0.0b2
- Apply all migrations.
- Upgrade to version 1.0.0
- Remove old migrations from the database:

```
python manage.py dbshell
> DELETE FROM django_migrations WHERE app='django_ca';
```
• Fake the first migration:

python manage.py migrate django\_ca 0001 –fake

## **2.2 Update from pre 1.0.0b1**

Prior to 1.0.0, this app was not intended to be reusable and so had a generic name. The app was renamed to *django\_ca*, so it can be used in other Django projects (or hopefully stand-alone, someday). Essentially, the upgrade path should work something like this:

```
# backup old data:
python manage.py dumpdata certificate --indent=4 > certs.json
# update source code
git pull origin master
# create initial models in the new app, but only the initial version!
python manage.py migrate django_ca 0001
# update JSON with new model name
sed 's/"certificate.certificate"/"django_ca.certificate"/' > certs-updated.json
# load data
python manage.py loaddata certs-updated.json
# apply any other migrations
python manage.py migrate
```
### **Custom settings**

<span id="page-12-0"></span>You can use any of the settings understood by [Django](https://docs.djangoproject.com/en/dev/ref/settings/) and **django-ca** provides some of its own settings.

From Djangos settings, you especially need to configure DATABASES, SECRET KEY, ALLOWED HOSTS and STATIC\_ROOT.

All settings used by django-ca start with the CA\_ prefix. Settings are also documented at ca/ca/localsettings.py.example [\(view on git\)](https://github.com/mathiasertl/django-ca/blob/master/ca/ca/localsettings.py.example).

#### CA\_DEFAULT\_EXPIRES Default: 730

The default time, in days, that any signed certificate expires.

#### CA\_DEFAULT\_PROFILE Default: webserver

The default profile to use.

#### CA\_DEFAULT\_SUBJECT\_Default: {}

The default subject to use. The keys of this dictionary are the valid fields in X509 certificate subjects. Example:

```
CA DEFAULT SUBJECT = \{'C': 'AT',
   'ST': 'Vienna',
   'L': 'Vienna',
   'O': 'HTU Wien',
   'OU': 'Fachschaft Informatik',
   'emailAddress': 'user@example.com',
}
```
CA\_DIGEST\_ALGORITHM Default: "sha512"

The default digest algorithm used to sign certificates. You may want to use "sha256" for older (pre-2010) clients. Note that this setting is also used by the init\_ca command, so if you have any clients that do not understand sha512 hashes, you should change this beforehand.

<span id="page-12-1"></span>CA DIR Default: "ca/files"

Where the root certificate is stored. The default is a files directory in the same location as your manage.py file.

CA\_NOTIFICATION\_DAYS Default: [14, 7, 3, 1, ]

Days before expiry that certificate watchers will receive notifications. By default, watchers will receive notifications 14, seven, three and one days before expiry.

#### CA\_OCSP\_URLS Default: {}

Configuration for OCSP responders. See [Run a OCSP responder](#page-24-0) for more information.

#### CA\_PROFILES Default: {}

Profiles determine the default values for the keyUsage, extendedKeyUsage x509 extensions. In short, they determine how your certificate can be used, be it for server and/or client authentication, e-mail signing or anything else. By default, django-ca provides these profiles:

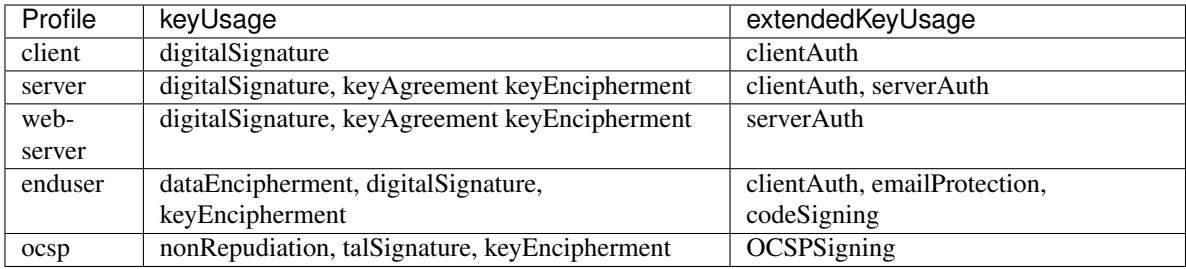

Further more,

- The keyUsage attribute is marked as critical.
- The extendedKeyUsage attribute is marked as non-critical.

This should be fine for most usecases. But you can use the CA\_PROFILES setting to either update or disable existing profiles or add new profiles that you like. For that, set CA\_PROFILES to a dictionary with the keys defining the profile name and the value being either:

- None to disable an existing profile.
- A dictionary defining the profile. If the name of the profile is an existing profile, the dictionary is updated, so you can ommit a value to leave it as the default. The possible keys are:

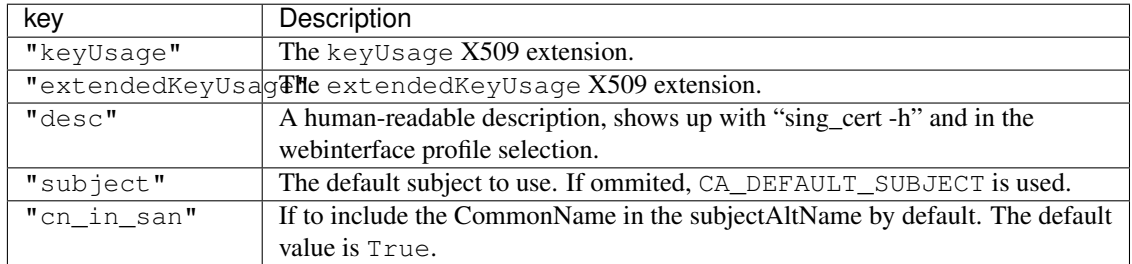

Here is a full example:

```
CA_DEFAULT_PROFILES = {
    'client': {
        'desc': _('Nice description.'),
        'keyUsage': {
            'critical': True,
            'value': [
                'digitalSignature',
            ],
        },
        'extendedKeyUsage': {
            'critical': False,
            'value': [
                'clientAuth',
            ],
         },
          'subject': {
            'C': 'AT',
            'L': 'Vienna',
         }
```

```
},
     # We really don't like the "ocsp" profile, so we remove it.
     'ocsp': None,
}
```
#### CA\_PROVIDE\_GENERIC\_CRL Default: True

If set to False, django\_ca.urls will not add a CRL view. See *[Use generic view to host a CRL](#page-22-1)* for more information.

This setting only has effect if you use django\_ca as a full project or you include the django\_ca.urls module somewhere in your URL configuration.

### **Command-line interface**

<span id="page-16-0"></span>django-ca provides a complete command-line interface for all functionality. It is implemented as subcommands of Djangos manage.py script. You can use it for all certificate management operations, and [Certificate authority](#page-20-0) [management](#page-20-0) is only possible via the command-line interface for security reasons.

In general, run manage.py without any parameters for available subcommands:

```
$ python manage.py
...
[django_ca]
    cert_watchers
    dump_cert
    dump_crl
    ...
```
Warning: Remember to use the virtualenv if you installed django-ca in one.

Execute manage.py <subcommand> -h to get help on the subcommand.

manage.py subcommands for [certificate authority management:](#page-20-0)

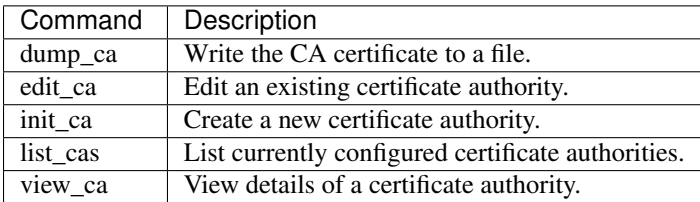

manage.py subcommands for certificate management:

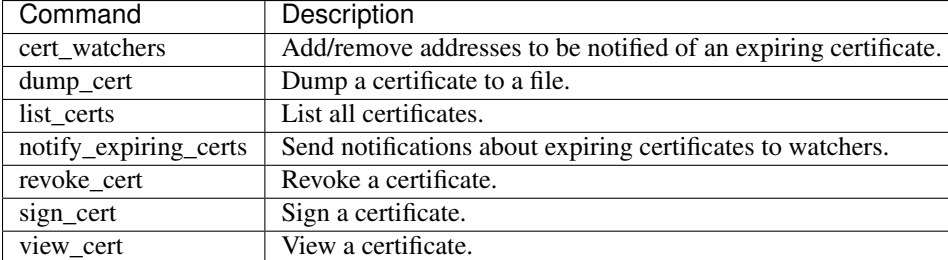

Miscellaneous manage.py subcommands:

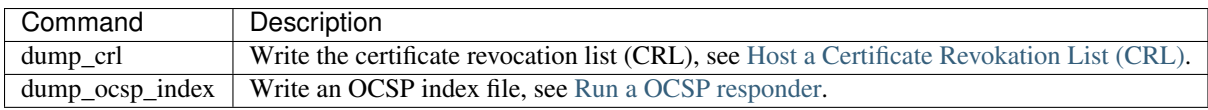

## **Web interface**

<span id="page-18-0"></span>The web interface allows you to perform the most common tasks necessary when running certificate authority. It is implemented using Djangos admin interface. You can:

- Issue and revoke certificates.
- Modify the x509 extensions used when signing certificates.
- Modify who is notified about expiring certificates.

The django project in the git repository (e.g. if you installed django-ca as *[a standalone project](#page-7-0)*) already enables the admin interface and it's usable as soon as you enabled the webserver (tip: Create a user for login using manage.py createsuperuser). If you installed django-ca as an app, the admin interface is automatically included.

## **Certificate authority management**

<span id="page-20-0"></span>django-ca supports managing multiple certificate authorities as well as child certificate authorities.

The only way to create certificate authorities is via the [command-line interface.](#page-16-0) It is obviously most important that the private keys of the certificate authorities are never exposed to any attacker, and any web interface would pose an unnecessary risk.

For the same reason, the private key of a certificate authority is stored on the filesystem and not in the database. The initial location of the private key is configured by the *[CA\\_DIR setting](#page-12-1)*. This also means that you can run your djangoca on two hosts, where one host has the private key and only uses the command line, and one with the webinterface that can still be used to revoke certificates.

To manage certificate authorities, use the following *manage.py* commands:

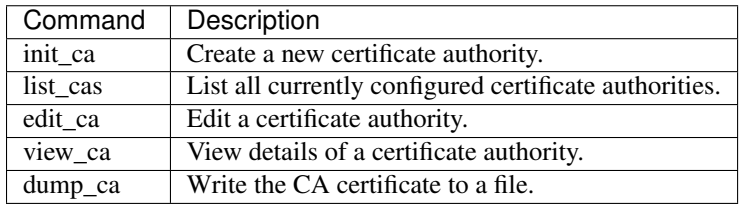

Various details of the certificate authority, mostly the x509 extensions used when signing a certificate, can also be managed via the webinterface.

Here is a shell session that illustrates the respective manage.py commands:

```
$ python manage.py init_ca --pathlen=2
> --crl-url=http://ca.example.com/crl \
> --ocsp-url=http://ocsp.ca.example.com \
> --issuer-url=http://ca.example.com/ca.crt \
> TestCA /C=AT/L=Vienna/L=Vienna/O=Example/OU=ExampleUnit/CN=ca.example.com
$ python manage.py list_cas
BD:5B:AB:5B:A2:1C:49:0D:9A:B2:AA:BC:68:ED:ED:7D - TestCA
$ python manage.py view_ca BD:5B:AB:5B:A2
...
* OCSP URL: http://ocsp.ca.example.com
$ python manage.py edit_ca --ocsp-url=http://new-ocsp.ca.example.com \
     > BD:5B:AB:5B:A2
$ python manage.py view_ca BD:5B:AB:5B:A2
...
* OCSP URL: http://new-ocsp.ca.example.com
```
Note that you can just use the start of a serial to identify the CA, as long as that still uniquely identifies the CA.

## **6.1 Create intermediate CAs**

Intermediate CAs are created, just like normal CAs, using manage.py init\_ca. For intermediate CAs to be valid, CAs however must have a correct pathlen x509 extension. Its value is an integer describing how many levels of intermediate CAs a CA may have. A pathlen of "0" means that a CA cannot have any intermediate CAs, if it is not present, a CA may have an infinite number of intermediate CAs.

Note: django-ca by default sets a pathlen of "0", as it aims to be secure by default. The pathlen attribute cannot be changed in hindsight (not without resigning the CA). If you plan to create intermediate CAs, you have to consider this when creating the root CA.

So for example, if you want two levels of intermediate CAs, , you'd need the following pathlen values (the pathlen value is the minimum value, it could always be a larger number):

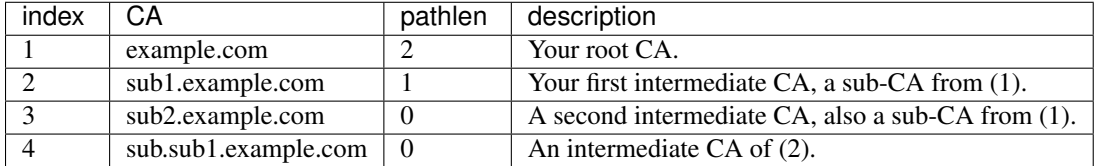

If in the above example, CA (1) had pathlen of "1" or CA (2) had a pathlen of "0", CA (4) would no longer be a valid CA.

By default, django-ca sets a pathlen of 0, so CAs will not be able to have any intermediate CAs. You can configure the value by passing --pathlen to init\_ca:

**\$** python manage.py init\_ca --pathlen=2 ...

When creating a sub-ca, you must name its parent using the  $-$ -parent parameter:

```
$ python manage.py list_cas
BD:5B:AB:5B:A2:1C:49:0D:9A:B2:AA:BC:68:ED:ED:7D - Root CA
$ python manage.py init_ca --parent=BD:5B:AB:5B ...
```
Note: Just like throughout the system, you can always just give the start of the serial, as long as it still is a unique identifier for the CA.

## **Host a Certificate Revokation List (CRL)**

<span id="page-22-0"></span>A Certificate Revokation List (CRL) contains all revoked certificates signed by a certificate authority. Having a CRL is completely optional (e.g. [Let's Encrypt](https://letsencrypt.org/) certificates don't have one).

A URL to the CRL is usually included in the certificates (in the crlDistributionPoints x509 extension) so clients can fetch the CRL and verify that the certificate has not been revoked. Some services (e.g. OpenVPN) also just keep a local copy of a CRL.

Note: CRLs are usually hosted via HTTP, not HTTPS. CRLs are always signed, so hosting them via HTTP is not a security vulnerability. On the other hand, you cannot verify the the certificate used when fetching the CRL anyway, since you would need the CRL for that.

### **7.1 Add CRL URL to new certificates**

To include the URL to a CRL in newly issued certificates (you cannot add it to already issued certificates, obviously), either set it in the admin interface or via the command line:

```
$ python manage.py list_cas
34:D6:02:B5:B8:27:4F:51:9A:16:0C:B8:56:B7:79:3F - Root CA
$ python manage.py edit_ca --crl-url=http://ca.example.com/crl.pem \
      > 34:D6:02:B5:B8:27:4F:51:9A:16:0C:B8:56:B7:79:3F
```
### <span id="page-22-1"></span>**7.2 Use generic view to host a CRL**

django-ca provides the generic view [CertificateRevocationListView](#page-23-0) to provide CRLs via HTTP.

If you installed django-ca as a full project, a default CRL is already available for all CAs. If you installed django-ca on "ca.example.com", the CRL is available at http://ca.example.com/django\_ca/crl/<serial>/. If you installed django-ca as an app, you only need to include  $d$  jango ca.urls in your URL conf at the appropriate location.

The default CRL is in the ASN1/DER format, signed with sha512 and refreshed every ten minutes. This is fine for TLS clients that use CRLs and is in fact similar to what public CAs use (see *[crlDistributionPoints](#page-29-0)*). If you want to change any of these settings, you can override them as parameters in a URL conf:

```
from OpenSSL import crypto
from django_ca.views import CertificateRevocationListView
```

```
urlpatterns = [
   # ... your other patterns
   # We need a CRL in PEM format with a sha256 digest
   url(r'^crl/(?P<serial>[0-9A-F:]+)/$',
      CertificateRevocationListView.as_view(
           type=crypto.FILETYPE_PEM,
           digest='sha256',
           content_type='text/plain',
       ),
       name='sha256-crl')),
]
```
If you do not want to include the automatically hosted CRL, please set CA\_PROVIDE\_GENERIC\_CRL to False in your settings.

```
class django_ca.views.CertificateRevocationListView(**kwargs)
```
Generic view that provides Certificate Revocation Lists (CRLs).

```
content_type = 'application/pkix-crl'
```
The value of the Content-Type header used in the response. For CRLs in PEM format, use "text/plain".

#### **digest** = 'sha512'

Digest used for generating the CRL.

```
expires = 600
```
CRL expires in this many seconds.

```
type = 2
```
Filetype for CRL, one of the OpenSSL.crypto.FILETYPE  $\star$  variables. The default is OpenSSL.crypto.FILETYPE\_ASN1.

### **7.3 Write a CRL to a file**

You can generate the CRL with the manage.py dump\_crl command:

\$ python manage.py dump\_crl -f PEM /var/www/crl.pem

Note: The dump\_crl command uses the first enabled CA by default, you can force a particular CA with --ca=<serial>.

CRLs expire after a certain time (default: one day, configure with --expires=SECS), so you must periodically regenerate it, e.g. via a cron-job.

How and where to host the file is entirely up to you. If you run a Django project with a webserver already, one possibility is to dump it to your MEDIA\_ROOT directory.

### **Run a OCSP responder**

<span id="page-24-0"></span>OCSP, or the [Online Certificate Status Protocol](https://en.wikipedia.org/wiki/Online_Certificate_Status_Protocol) provides a second method (besides [CRLs\)](#page-22-0) for a client to find out if a certificate has been revoked.

Warning: The OCSP responder included in django-ca is still very experimental. Expect problems when using it. Please also expect major changes in how it is configured in future versions.

### **8.1 Configure OCSP with django-ca**

django-ca provides generic HTTP endpoints for an OCSP service for your certificate authorities. The setup involves:

- 1. *[Creating a responder certificate](#page-24-1)*
- 2. *[Configure generic views](#page-24-2)*
- 3. *[Add a OCSP URL to the new certificate](#page-25-0)*

New in version 1.2: Before version 1.2, django-ca was not able to host its own OCSP responder.

#### <span id="page-24-1"></span>**8.1.1 Create an OCSP responser certificate**

To run an OCSP responder, you first need a certificate with some special properties. Luckily, django-ca has a profile predefined for you:

```
$ openssl genrsa -out ocsp.key 4096
$ openssl req -new -key ocsp.key -out ocsp.csr -utf8 -batch
$ python manage.py sign_cert --csr=ocsp.csr --out=ocsp.pem \
      > --subject /CN=ocsp.example.com --ocsp
```
Warning: The CommonName in the certificates subject must match the domain where you host your django-ca installation.

#### <span id="page-24-2"></span>**8.1.2 Configure generic views**

The final step in configuring an OCSP responder for the CA is configuring the HTTP endpoint. If you've installed django-ca as a full project or include django\_ca.urls in your root URL config, configure the CA\_OCSP\_URLS setting. It's a dictionary configuring instances of  $OCSPView$ . Keys become part of the URL pattern, the value is a dictionary for the arguments of the view. For example:

```
CA OCSP URLS = \{'root': {
       'ca': '34:D6:02:B5:B8:27:4F:51:9A:16:0C:B8:56:B7:79:3F',
        'responder_key': '/usr/share/django-ca/ocsp.key',
        'responder_cert': 'F2:5F:7F:31:E1:91:4F:D7:9A:D4:19:65:17:3D:43:88',
        # optional: How long OCSP responses are valid
        #'expires': 3600,
   },
}
```
This would mean that your OCSP responder would be located at /django\_ca/ocsp/root/ at whatever domain you have configured your WSGI daemon. If you're using your own URL configuration, pass the same parameters to the as\_view() method.

<span id="page-25-1"></span>class django\_ca.views.**OCSPView**(*\*\*kwargs*) View to provide an OCSP responder.

See also:

This is heavily inspired by [https://github.com/threema-ch/ocspresponder/blob/master/ocspresponder/\\_\\_init\\_\\_.py.](https://github.com/threema-ch/ocspresponder/blob/master/ocspresponder/__init__.py)

#### **ca** = None

The serial of your certificate authority.

```
expires = 600
```
Time in seconds that the responses remain valid. The default is 600 seconds or ten minutes.

```
responder_cert = None
```
Absolute path or serial of the public key used for signing OCSP responses.

```
responder_key = None
```
Absolute path to the private key used for signing OCSP responses.

#### <span id="page-25-0"></span>**8.1.3 Add OCSP URL to new certificates**

To include the URL to an OCSP service to newly issued certificates (you cannot add it to already issued certificates, obviously), either set it in the admin interface or via the command line:

```
$ python manage.py list_cas
34:D6:02:B5:B8:27:4F:51:9A:16:0C:B8:56:B7:79:3F - Root CA
$ python manage.py edit_ca --ocsp-url=http://ocsp.example.com/ \
      > 34:D6:02:B5:B8:27:4F:51:9A:16:0C:B8:56:B7:79:3F
```
### **8.2 Run an OCSP responser with openssl ocsp**

OpenSSL ships with the openssl ocsp command that allows you to run an OCSP responser, but note that the manpage says "only useful for test and demonstration purposes".

To use the command, generate an index:

**\$** python manage.py dump\_ocsp\_index ocsp.index

OpenSSL itself allows you to run an OCSP responder with this command:

```
$ openssl ocsp -index ocsp.index -port 8888 -rsigner ocsp.pem \
      > -rkey ocsp.example.com.key -CA files/ca.crt -text
```
Development documentation:

## **x509 extensions in other CAs**

<span id="page-26-0"></span>This page documents the x509 extensions (e.g. for CRLs, etc.) set by other CAs. The information here is used by django-ca to initialize and sign certificate authorities and certificates.

Helpful descriptions of the meaning of various extensions can also be found in  $x509v3\_config(5SSL)$  [\(online\)](https://www.openssl.org/docs/manmaster/apps/x509v3_config.html).

### **9.1 authorityInfoAccess**

#### See also:

<https://tools.ietf.org/html/rfc5280#section-4.2.2.1>

The "CA Issuers" is a URI pointing to the signing certificate. The certificate is in DER/ASN1 format and has a Content-Type: application/x-x509-ca-cert header (except where noted).

#### **9.1.1 In CA certificates**

Let's Encrypt is notable here because its CA Issuers field points to a pkcs7 file and the HTTP response returns a Content-Type: application/x-pkcs7-mime header.

The certificate pointed to by the CA Issuers field is the root certificate (so the Comodo DV CA points to the AddTrust CA that signed the Comodo Root CA).

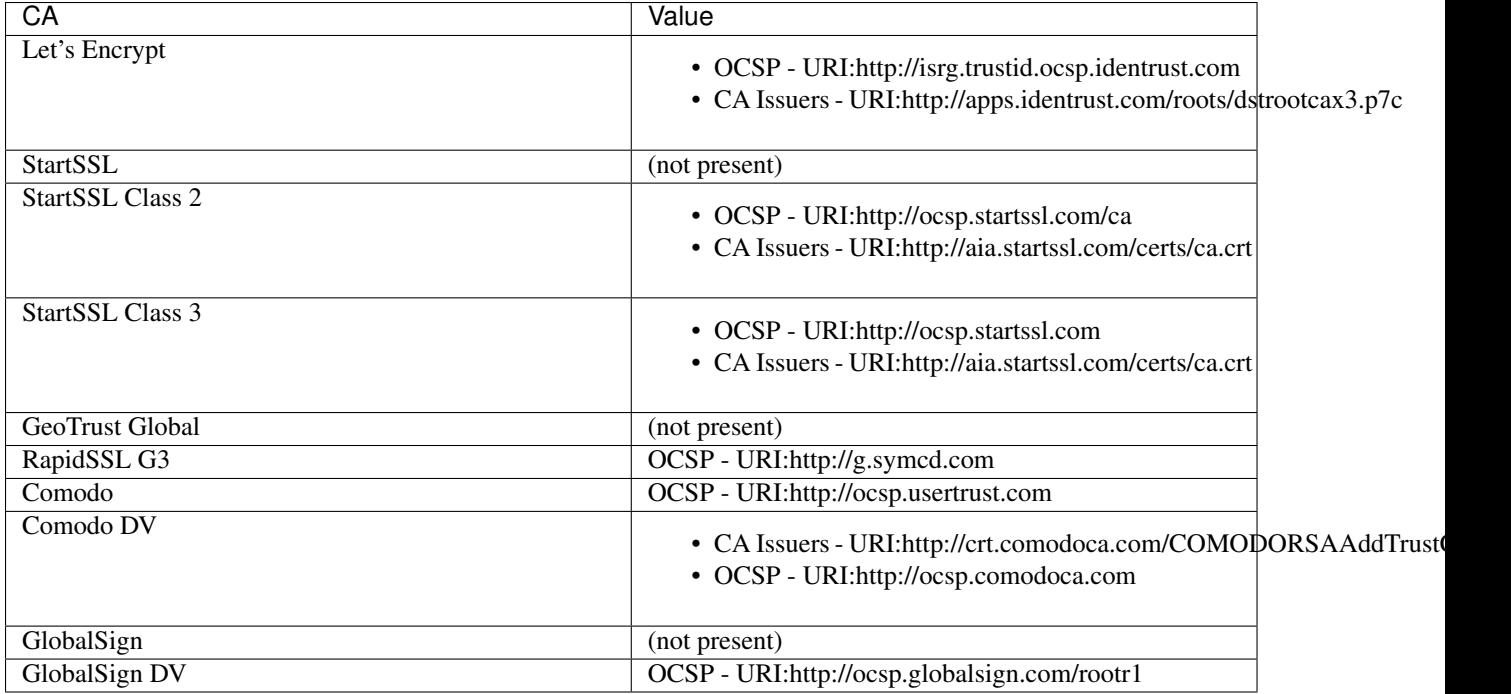

#### **9.1.2 In signed certificates**

Let's Encrypt is again special in that the response has a Content-Type: application/pkix-cert header (but at least it's in DER format like every other certificate). RapidSSL uses Content-Type: text/plain.

The CA Issuers field sometimes points to the signing certificate (e.g. StartSSL) or to the root CA (e.g. Comodo DV, which points to the AddTrust Root CA)

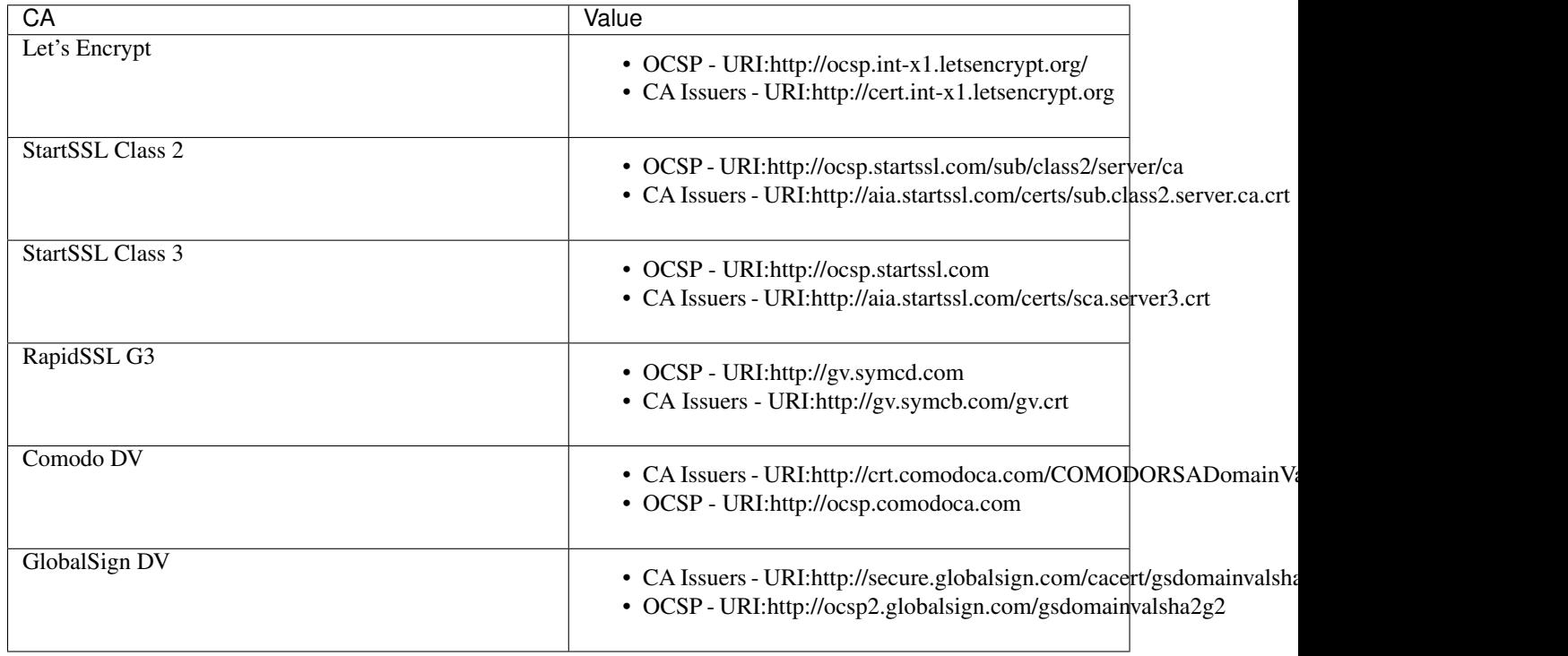

## <span id="page-28-0"></span>**9.2 authorityKeyIdentifier**

#### See also:

<https://tools.ietf.org/html/rfc5280#section-4.2.1.1>

A hash identifying the CA used to sign the certificate. In theory the identifier may also be based on the issuer name and serial number, but in the wild, all certificates reference the *[subjectKeyIdentifier](#page-32-0)*. Self-signed certificates (e.g. Root CAs, like StartSSL and Comodo below) will reference themself, while signed certificates reference the signed CA, e.g.:

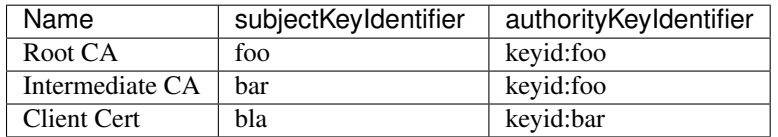

### **9.2.1 In CA certificates**

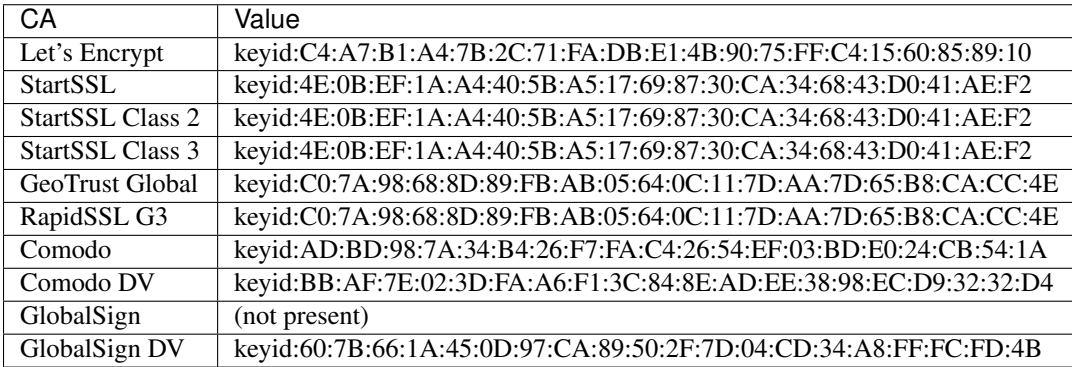

#### **9.2.2 In signed certificates**

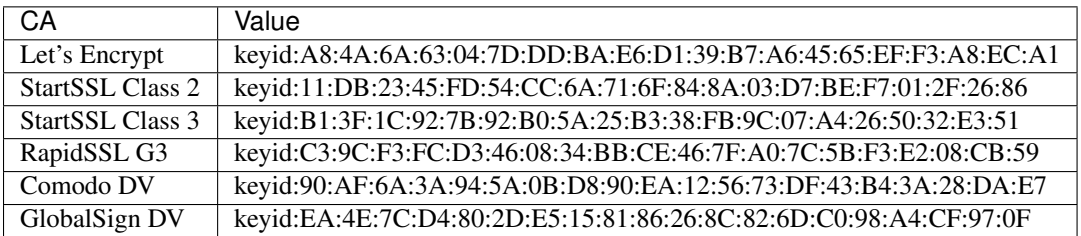

## **9.3 basicConstraints**

See also:

#### <https://tools.ietf.org/html/rfc5280#section-4.2.1.9>

The basicConstraints extension specifies if the certificate can be used as a certificate authority. It is always marked as critical. The pathlen attribute specifies the levels of possible intermediate CAs. If not present, the level of intermediate CAs is unlimited, a pathlen:0 means that the CA itself can not issue certificates with CA:TRUE itself.

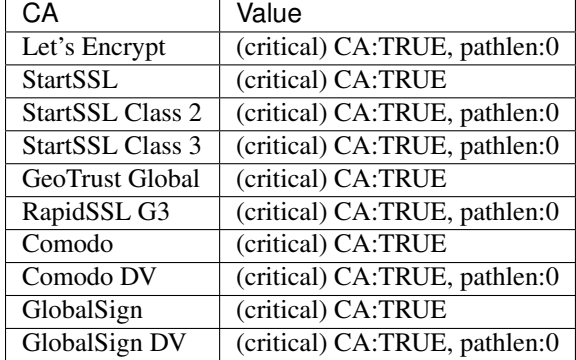

#### **9.3.1 In CA certificates**

#### **9.3.2 In signed certificates**

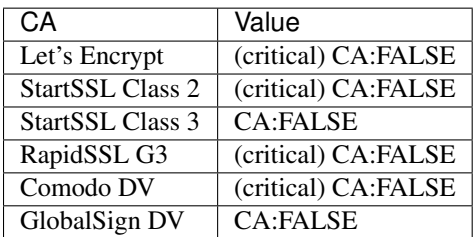

## <span id="page-29-0"></span>**9.4 crlDistributionPoints**

#### See also:

#### <https://tools.ietf.org/html/rfc5280#section-4.2.1.13>

In theory a complex multi-valued extension, this extension usually just holds a URI pointing to a Certificate Revokation List (CRL).

Root certificate authorities (StartSSL, GeoTrust Global, GlobalSign) do not set this field. This usually isn't a problem since clients have a list of trusted root certificates anyway, and browsers and distributions should get regular updates on the list of trusted certificates.

All CRLs linked here are all in DER/ASN1 format, and the Content-Type header in the response is set to application/pkix-crl. Only Comodo uses application/x-pkcs7-crl, but it is also in DER/ASN1 format.

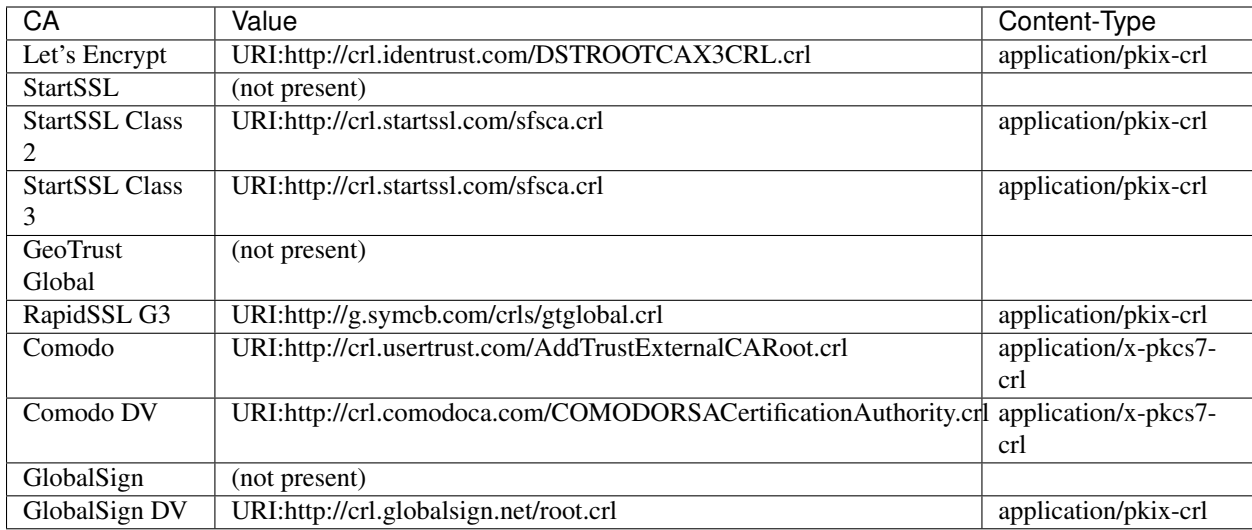

### **9.4.1 In CA certificates**

### **9.4.2 In signed certificates**

Let's Encrypt is so far the only CA that does not maintain a CRL for signed certificates. Major CAs usually don't fancy CRLs much because they are a large file (e.g. Comodos CRL is 1.5MB) containing all certificates and cause major traffic for CAs. OCSP is just better in every way.

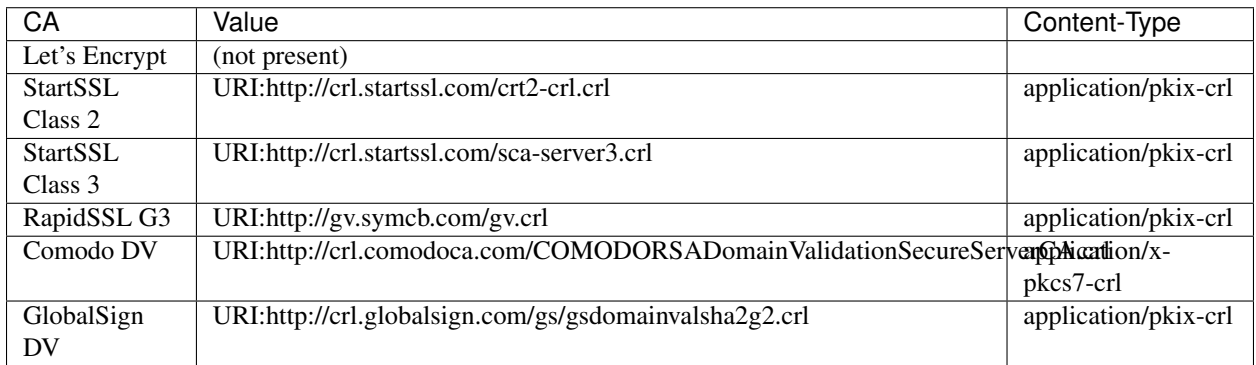

## **9.5 extendedKeyUsage**

A list of purposes for which the certificate can be used for. CA certificates usually do not set this field.

### **9.5.1 In CA certificates**

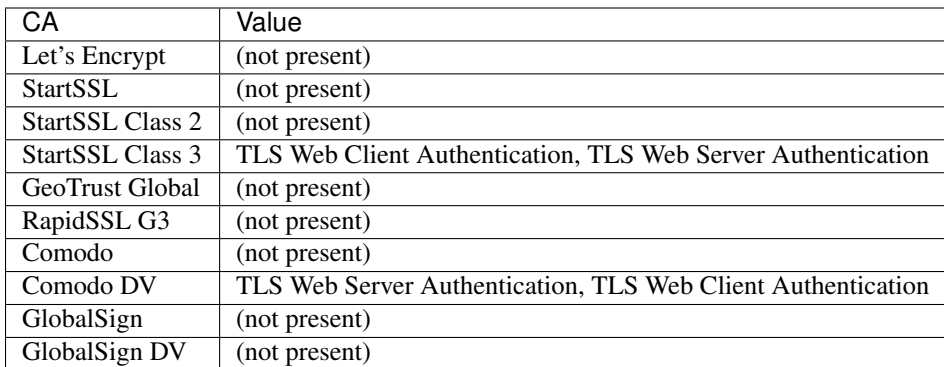

### **9.5.2 In signed certificates**

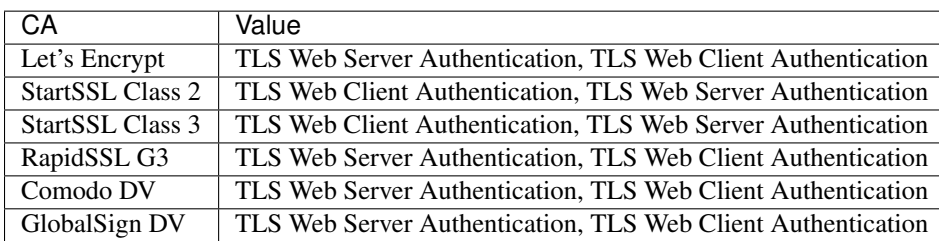

## **9.6 issuerAltName**

#### See also:

<https://tools.ietf.org/html/rfc5280#section-4.2.1.7>

Only StartSSL sets this field in its signed certificates. It's a URI pointing to their homepage.

#### **9.6.1 In CA certificates**

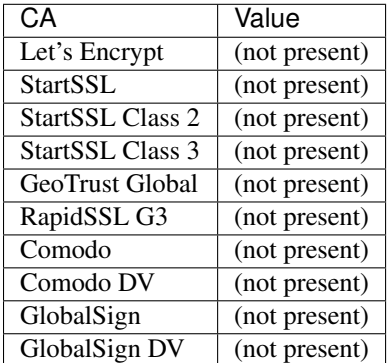

#### **9.6.2 In signed certificates**

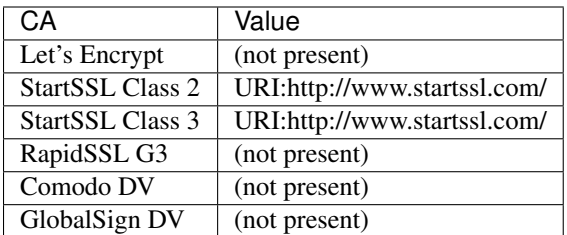

## **9.7 keyUsage**

#### See also:

<https://tools.ietf.org/html/rfc5280#section-4.2.1.3>

List of permitted key usages. Usually marked as critical, except for certificates signed by StartSSL.

#### **9.7.1 In CA certificates**

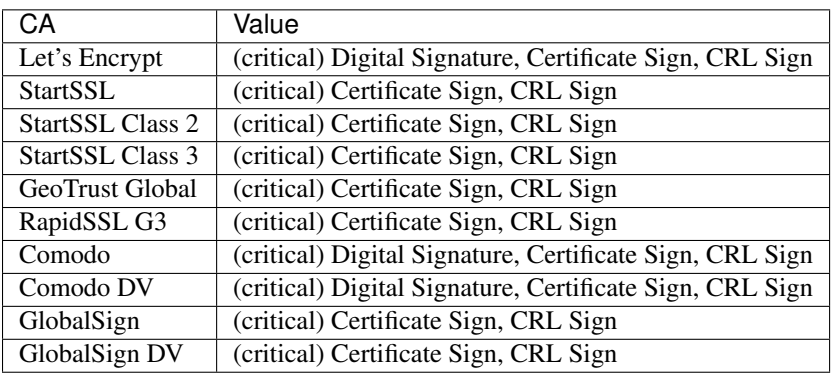

#### **9.7.2 In signed certificates**

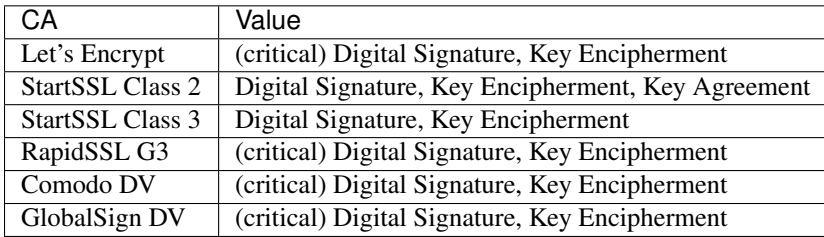

## <span id="page-32-0"></span>**9.8 subjectKeyIdentifier**

#### See also:

<https://tools.ietf.org/html/rfc5280#section-4.2.1.2>

The subjectKeyIdentifier extension provides a means of identifying certificates. It is a mandatory extension for CA certificates. Currently only RapidSSL does not set this for signed certificates.

The value of the subjectKeyIdentifier extension reappears in the *[authorityKeyIdentifier](#page-28-0)* extension (prefixed with keyid:).

#### **9.8.1 In CA certificates**

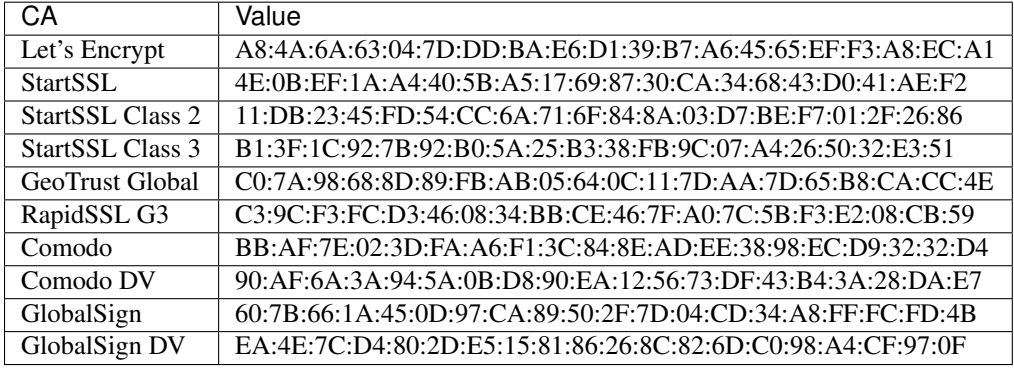

#### **9.8.2 In signed certificates**

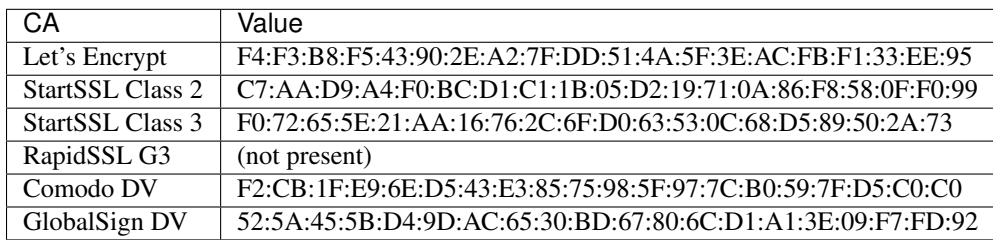

## **9.9 Other extensions**

Extensions used by certificates encountered in the wild that django-ca does not (yet) support in any way.

#### **9.9.1 In CA certificates**

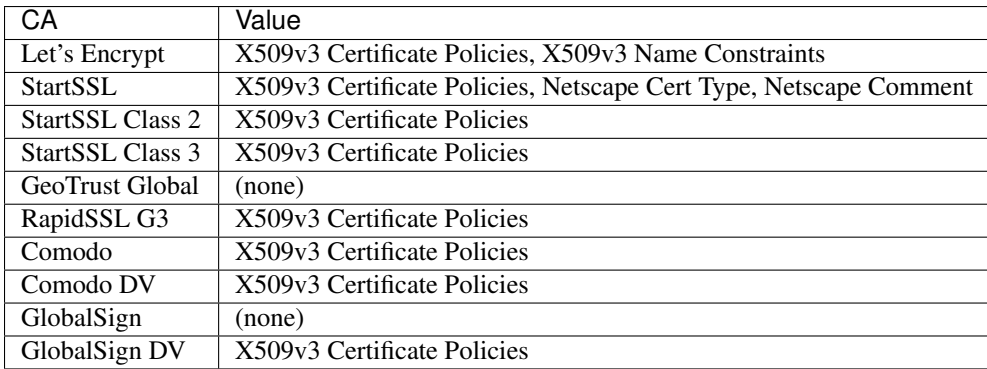

## **9.9.2 In signed certificates**

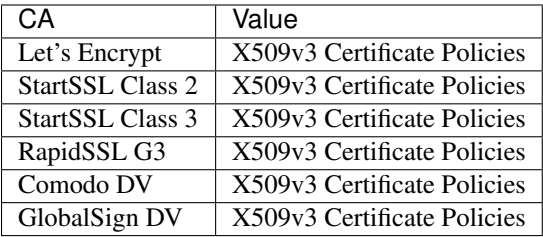

## **ChangeLog**

### <span id="page-36-0"></span>**10.1 1.3.0 (2016-07-09)**

- Add links for downloading the certificate in PEM/ASN format in the admin interface.
- Add an extra chapter in documentation on how to create intermediate CAs.
- Correctly set the issuer field when generating intermediate CAs.
- fab init\_demo now actually creates an intermediate CA.
- Fix help text for the --parent parameter for manage.py init\_ca.

## **10.2 1.2.2 (2016-06-30)**

• Rebuild to remove old migrations accidentally present in previous release.

### **10.3 1.2.1 (2016-06-06)**

- Add the CA\_NOTIFICATION\_DAYS setting so that watchers don't receive too many emails.
- Fix changing a certificate in the admin interface (only watchers can be changed at present).

### **10.4 1.2.0 (2016-06-05)**

- django-ca now provides a complete [OCSP responder.](#page-24-0)
- Various tests are now run with a pre-computed CA, making tests much fater and output more predictable.
- Update lots of documentation.

### **10.5 1.1.1 (2016-06-05)**

- Fix the fab init\_demo command.
- Fix installation via setup.py install, fixes [#2](https://github.com/mathiasertl/django-ca/issues/2) and [#4.](https://github.com/mathiasertl/django-ca/issues/4) Thanks to Jon McKenzie for the fixes!

### **10.6 1.1.0 (2016-05-08)**

- The subject given in the manage.py init\_ca and manage.py sign\_cert is now given in the same form that is frequently used by OpenSSL, "/C=AT/L=...".
- On the command line, both CAs and certificates can now be named either by their CommonName or with their serial. The serial can be given with only the first few letters as long as it's unique, as it is matched as long as the serial starts with the given serial.
- Expiry time of CRLs can now be specified in seconds. manage.py dump\_crl now uses the  $--$ expires instead of the old  $-\text{days}$  parameter.
- The admin interface now accounts for cases where some or all CAs are not useable because the private key is not accessable. Such a scenario might occur if the private keys are hosted on a different machine.
- The app now provides a generic view to generate CRLs. See *[Use generic view to host a CRL](#page-22-1)* for more information.
- Fix the display of the default value of the –ca args.
- Move this ChangeLog from a top-level .md file to this location.
- Fix shell example when issueing certificates.

## **10.7 1.0.1 (2016-04-27)**

- Officially support Python2.7 again.
- Make sure that certificate authorities cannot be removed via the web interface.

## **10.8 1.0.0 (2016-04-27)**

This represents a massive new release (hence the big version jump). The project now has a new name (django-ca instead of just "certificate authority") and is now installable via pip. Since versions prior to this release probably had no users (as it wasn't advertised anywhere), it includes several incompatible changes.

#### **10.8.1 General**

- This project now runs under the name django-ca instead of just "certificate authority".
- Move the git repository is now hosted at [https://github.com/mathiasertl/django-ca.](https://github.com/mathiasertl/django-ca)
- This version now absolutely assumes Python3. Python2 is no longer supported.
- Require Django 1.8 or later.
- django-ca is now usable as a stand-alone project (via git) or as a reusable app (via pip).

#### **10.8.2 Functionality**

• The main app was renamed from certificate to django ca. See below for how to upgrade.

#### **10.8.3 manage.py interface**

- manage.py commands are now renamed to be more specific:
	- init -> init\_ca
	- sign -> sign\_cert
	- list -> list\_certs
	- revoke -> revoke\_cert
	- crl -> dump\_crl
	- view -> view\_cert
	- watch -> notify\_expiring\_certs
	- watchers -> cert\_watchers
- Several new manage.py commands:
	- dump\_ca to dump CA certificates.
	- dump\_cert to dump certificates to a file.
	- dump\_ocsp\_index for an OCSP responder, dump\_crl no longer outputs this file.
	- edit\_ca to edit CA properties from the command line.
	- list\_cas to list available CAs.
	- $-$  view ca to view a CA.
- Removed the manage.py remove command.
- dump\_{ca, cert, crl} can now output DER/ASN1 data to stdout.

## **10.9 0.2.1 (2015-05-24)**

- Signed certificates are valid five minutes in the past to account for possible clock skew.
- Shell-scripts: Correctly pass quoted parameters to manage.py.
- Add documentation on how to test CRLs.
- Improve support for OCSP.

## **10.10 0.2 (2015-02-08)**

- The watchers command now takes a serial, like any other command.
- Reworked view command for more robustness.
	- Improve output of certificate extensions.
	- Add the -n/--no-pem option.
	- Add the -e/--extensions option to print all certificate extensions.
	- Make output clearer.
- The sign command now has
- $-$  a  $-$ key-usage option to override the keyUsage extended attribute.
- a --ext-key-usage option to override the extendedKeyUsage extended attribute.
- a --ocsp option to sign a certificate for an OCSP server.
- The default extendedKeyUsage is now serverAuth, not clientAuth.
- Update the remove command to take a serial.
- Ensure restrictive file permissions when creating a CA.
- Add requirements-dev.txt

## **10.11 0.1 (2015-02-07)**

• Initial release

#### **Development**

#### <span id="page-40-0"></span>**11.1 Setup demo**

You can set up a demo using fab init\_demo. First create a minimal localsettings.py file (in ca/ca/localsettings.py):

DEBUG = True SECRET\_KEY = "whatever"

And then simply run fab init\_demo from the root directory of your project.

### **11.2 Run test-suite**

To run the test-suite, simply execute:

python setup.py test

... or just run some of the tests:

python setup.py test --suite=tests\_command\_dump\_crl

To generate a coverate report:

python setup.py coverage

### **11.3 Useful OpenSSL commands**

#### **11.3.1 CRLs**

Convert a CRL to text on stdout:

openssl crl -inform der -in sfsca.crl -noout -text

Convert a CRL to PEM to a file:

openssl crl -inform der -in sfsca.crl -outform pem -out test.pem

Verify a certificate using a CRL:

openssl verify -CAfile files/ca\_crl.pem -crl\_check cert.pem

#### **11.3.2 OCSP**

Run a OCSP responder:

```
openssl ocsp -index files/ocsp_index.txt -port 8888 \
  -rsigner files/localhost.pem -rkey files/localhost.key \
  -CA ca.pem -text
```
Verify a certificate using OCSP:

```
openssl ocsp -CAfile ca.pem -issuer ca.pem -cert cert.pem \
   -url http://localhost:8888 -resp_text
```
#### **11.3.3 Other**

Convert a p7c/pkcs7 file to PEM (Let's Encrypt CA Issuer field) (see also pkcs7(1SSL) - [online\)](https://www.openssl.org/docs/manmaster/apps/pkcs7.html):

```
openssl pkcs7 -inform der -in letsencrypt.p7c -print_certs \
  -outform pem -out letsencrypt.pem
```
## **11.4 Development webserver via SSL**

To test a certificate in your webserver, first install the root certificate authority in your browser, then run stunnel4 and manage.py runserver in two separate shells:

```
stunnel4
HTTPS=1 python manage.py runserver 8001
```
Then visit [https://localhost:8443.](https://localhost:8443)

**CHAPTER 12**

**Indices and tables**

- <span id="page-42-0"></span>• genindex
- modindex
- search

#### Index

## C

```
ca (django_ca.views.OCSPView attribute), 22
CertificateRevocationListView (class in
        django_ca.views), 20
content_type (django_ca.views.CertificateRevocationListView
        attribute), 20
```
### D

digest (django\_ca.views.CertificateRevocationListView attribute), [20](#page-23-1)

## E

expires (django\_ca.views.CertificateRevocationListView attribute), [20](#page-23-1) expires (django\_ca.views.OCSPView attribute), [22](#page-25-2)

## O

OCSPView (class in django\_ca.views), [22](#page-25-2)

## R

responder\_cert (django\_ca.views.OCSPView attribute), [22](#page-25-2) responder\_key (django\_ca.views.OCSPView attribute), [22](#page-25-2)

### T

type (django\_ca.views.CertificateRevocationListView attribute), [20](#page-23-1)